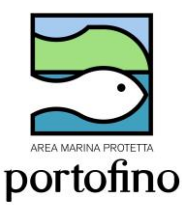

# AREA MARINA PROTETTA PORTOFINO AUTORIZZAZIONI SUBACQUEA INDIVIDUALE 2023

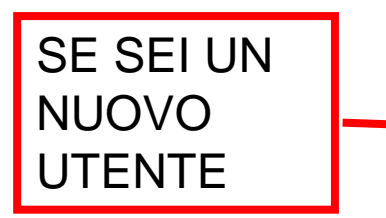

Inviare una mail a [info@portofinoamp.it](mailto:info@portofinoamp.it) Scrivendo: Nome Cognome e mail. Riceverai un link che ti permetterà di impostare la password personale per terminare la registrazione sul portale dell'AMP www.portofinoamp.it

#### **Attenzione: se non ricevi in pochi minuti la mail controllare negli SPAM**

#### Specifica la tua password

Completa il seguente modulo per reimpostare la tua password.

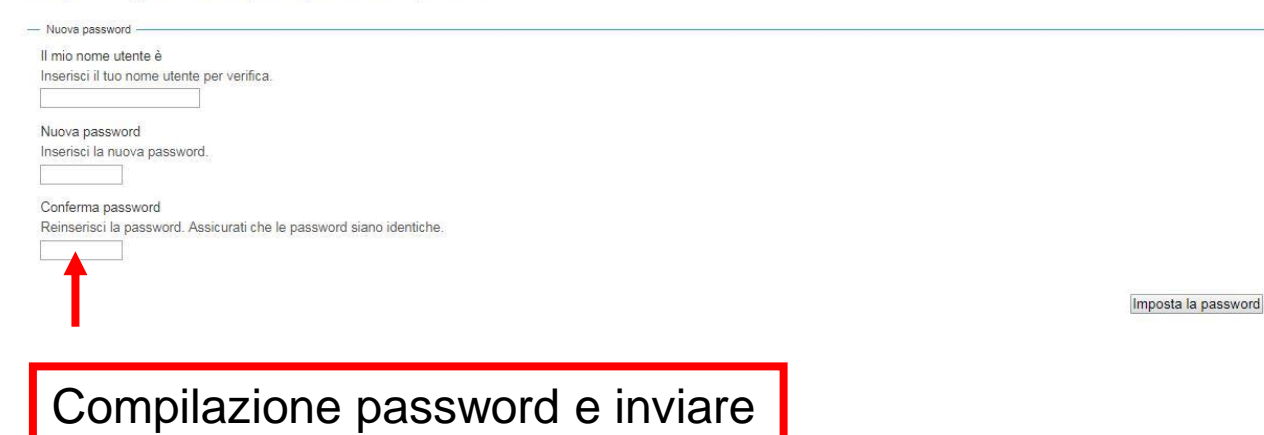

Reimpostazione password eseguita con successo La tua password è stata reimpostata correttamente. Ora puoi entrare nel sito usando la nuova password.

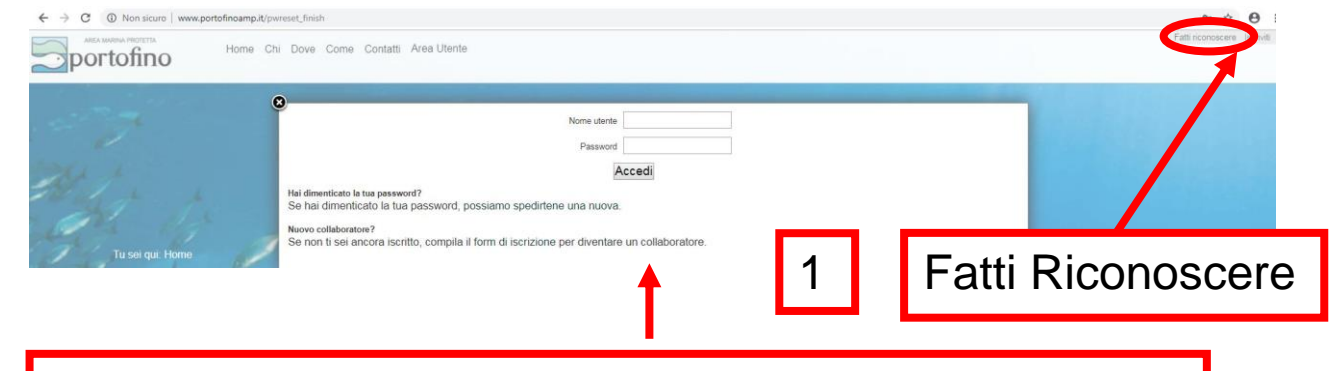

Inserire nome utente e password e cliccare su accedi

Sei stato autenticato Procedi alla pagina principale del Portale AMP Portofino

#### Entrando come utente **la prima volta** verrà richiesta la compilazione dell'anagrafica

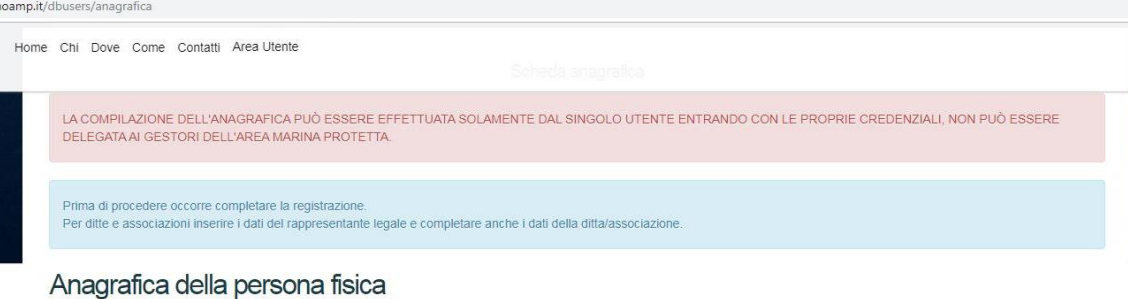

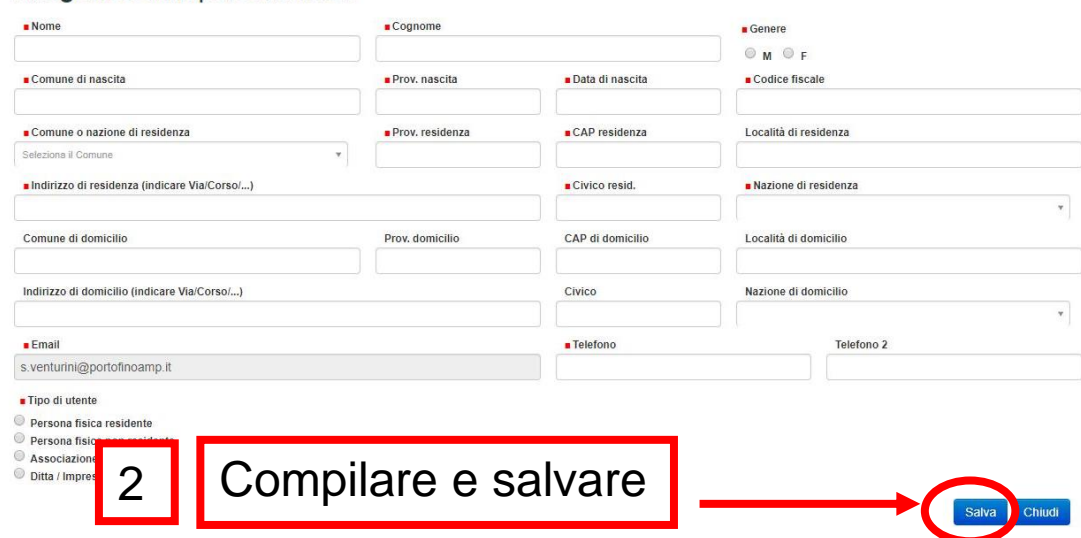

ATTENZIONE: in presenza del quadratino rosso campo di compilazione OBBLIGATORIO!

## SIA PER LE NUOVE AUTORIZZAZIONI CHE PER I RINNOVI

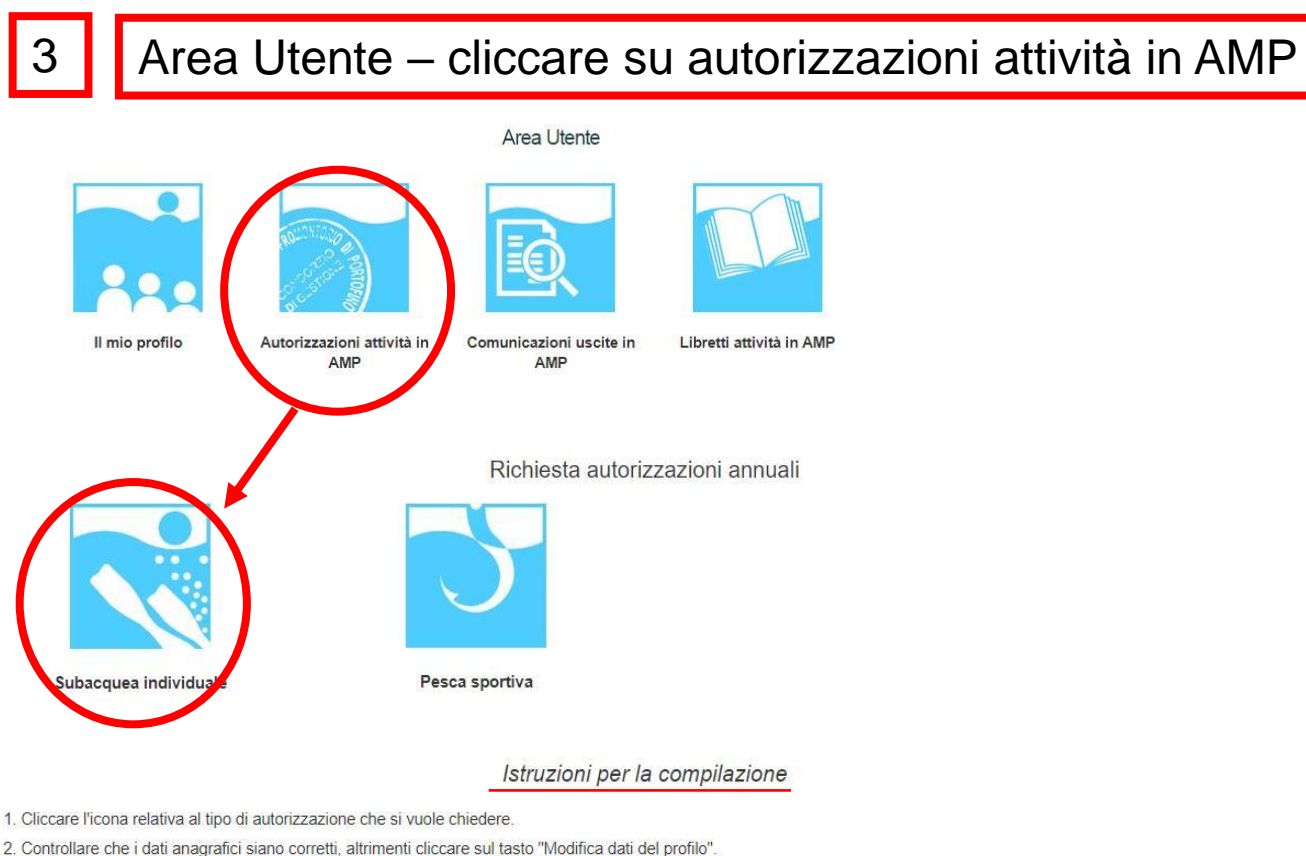

- 
- 3. Compilare la richiesta di autorizzazione in ogni sua parte.
- 4. Salvare cliccando il pulsante "Salva e continua".
- 5. Verificare che i dati inseriti siano corretti. In caso contrario cliccare il pulsante "Torna in compilazione" e modificare la richiesta.
- 6. Scaricare la richiesta di autorizzazione
- 7. Procedere con la conclusione della richiesta cliccando sul pulsante "Procedi".
- 8. Caricare tutta la documentazione richiesta.
- 9. Inviare la richiesta all'Area Marina Protetta cliccando "Invia richiesta all'AMP". Contemporaneamente viene inviata una mail all'indirizzo del tuo utente e all'Area Marina Protetta con il link della richiesta.

richieste

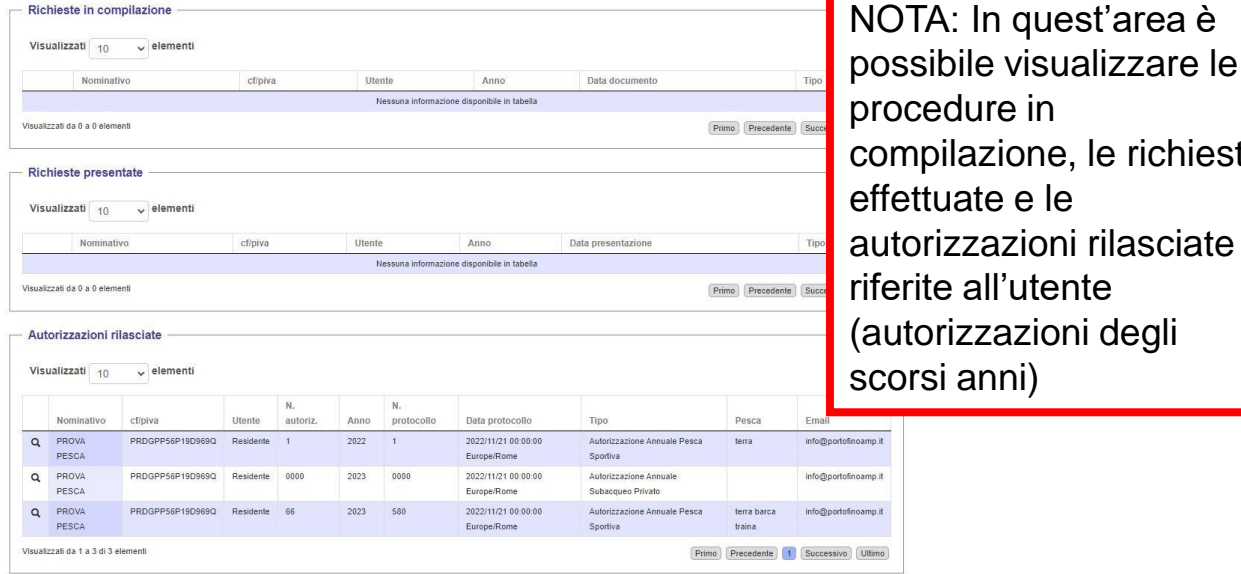

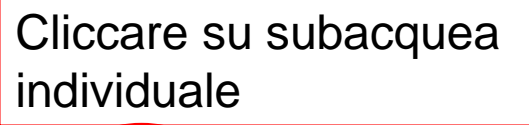

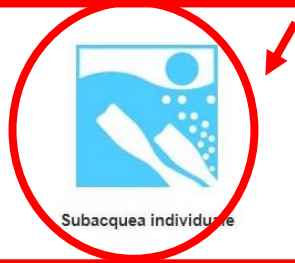

4

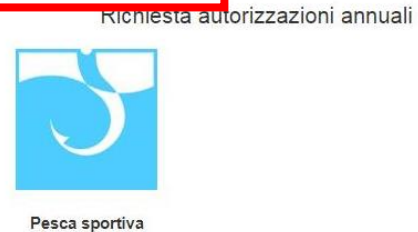

## Comparirà anagrafica (già compilata) e info da compilare a seconda dell'utente (residente/ non residente)

Autorizzazione Annuale Pesca Sportiva

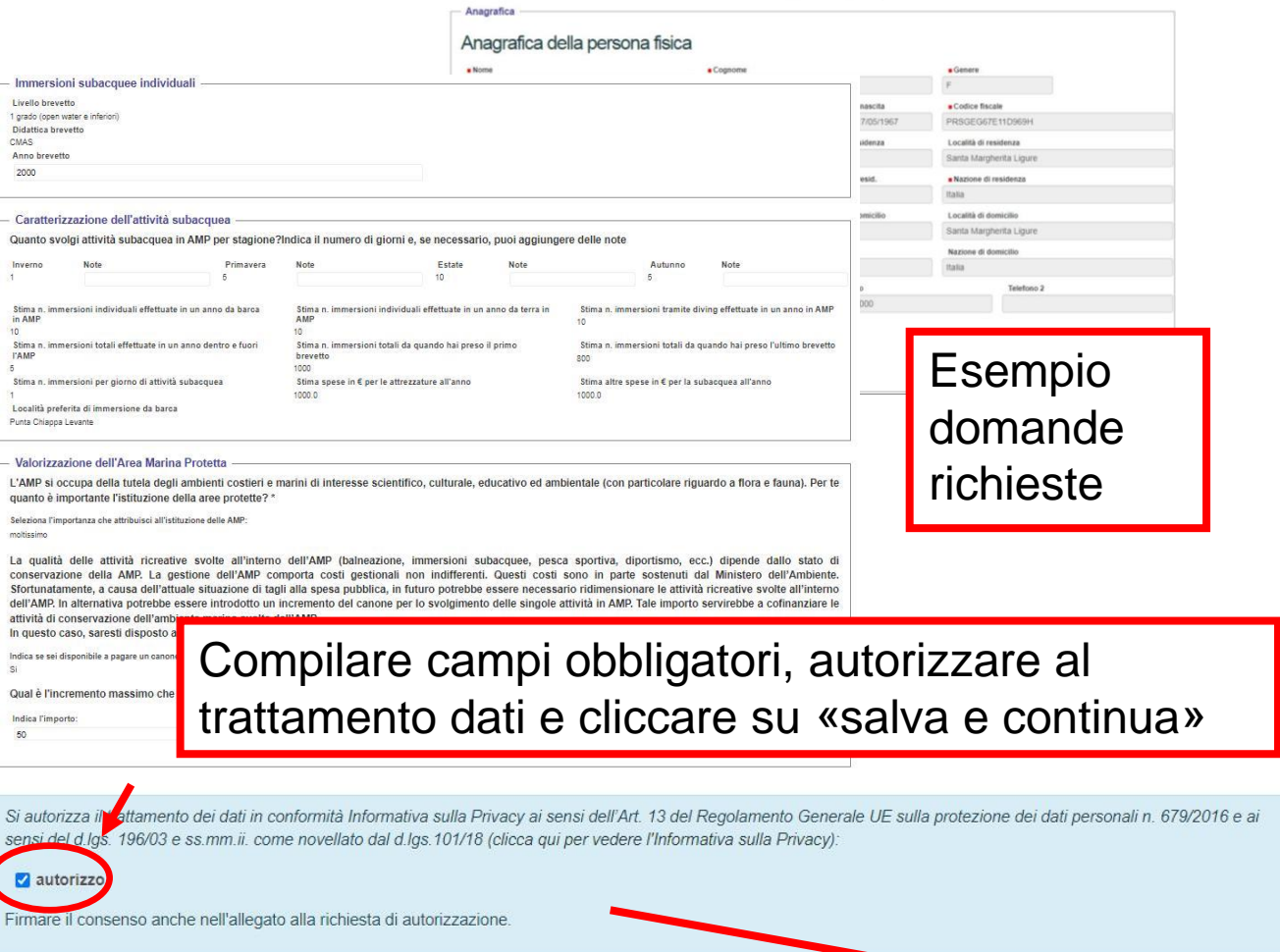

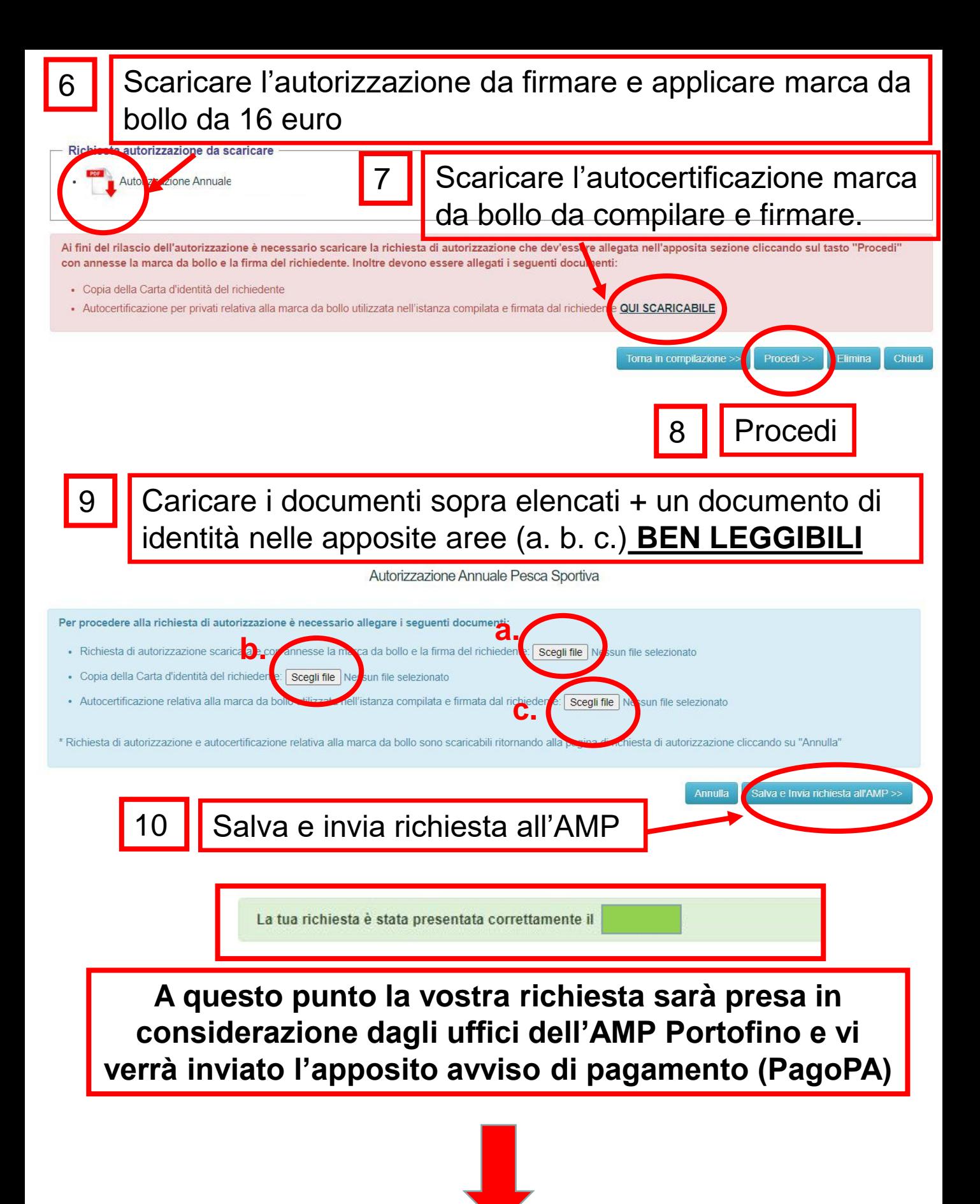

Ricevuto il pagamento verrà rilasciata l'apposita autorizzazione, scaricabile on line, nella medesima pagina dove avete effettuato la richiesta

Richiesta autorizzazione da scaricare

Autorizzazione Annuale

Ai fini del rilascio dell'autorizzazione è necessario scaricare la richiesta di autorizzazione che dev'essere allegata nell'apposita sezione cliccando sul tasto "Procedi" con annesse la marca da bollo e la firma del richiedente, Inoltre devono essere allegati i seguenti documenti:

- · Copia della Carta d'identità del richiedente
- · Autocertificazione per privati relativa alla marca da bollo utilizzata nell'istanza compilata e firmata dal richiedente QUI SCARICABILE

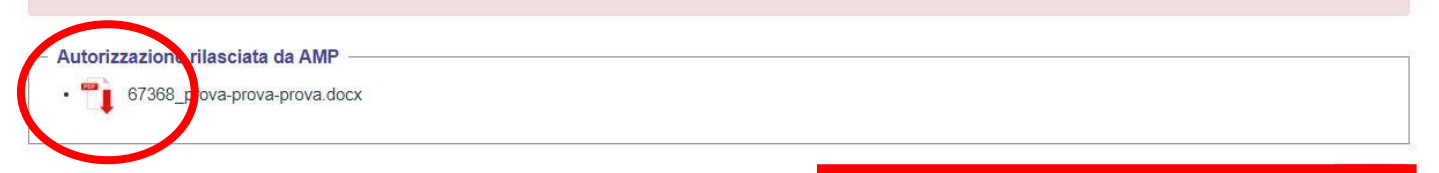

# AUTORIZZAZIONE 2023

Autorizzazione 2023:

Da portare sempre durante l'attività (in formato cartaceo o digitale sul telefonino). Presenza di apposito QR-CODE di riconoscimento e validità autorizzazione.

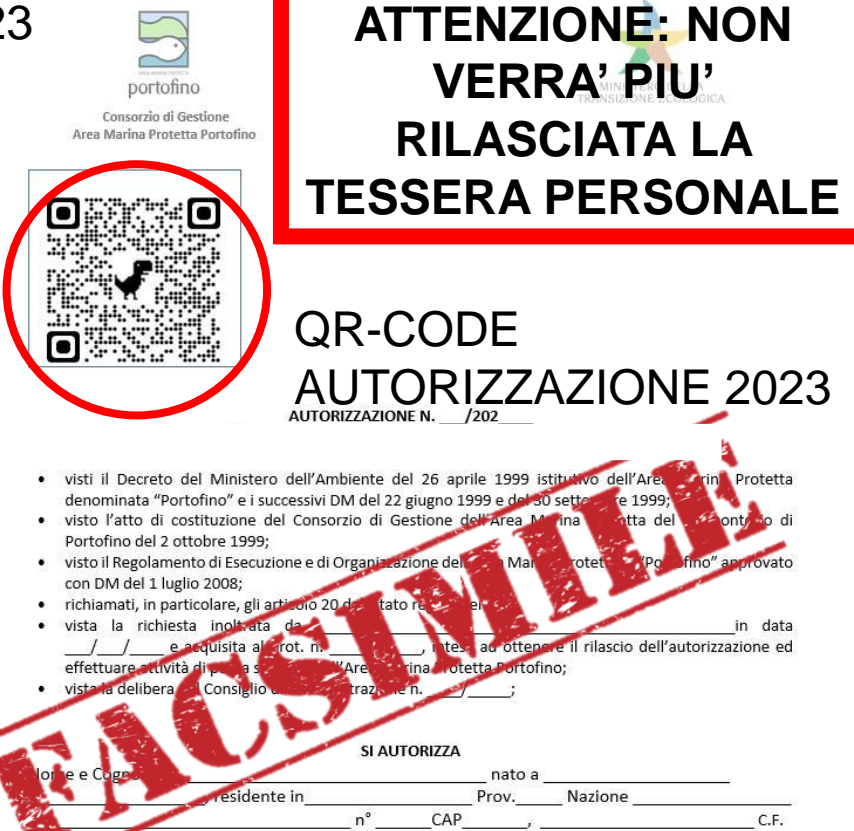

nº documento identità

**Informiamo che la Guardia Costiera (organo di vigilanza) ha l'accesso all'area gestionale del portale; con potere di controllo e monitoraggio in tempo reale delle autorizzazioni e delle comunicazioni delle uscite!**

## ATTENZIONE: OBBLIGO PER TUTTI I SUBACQUEI **AUTORIZZATI**

# **COMUNICAZIONE USCITA GIORNALIERA!**

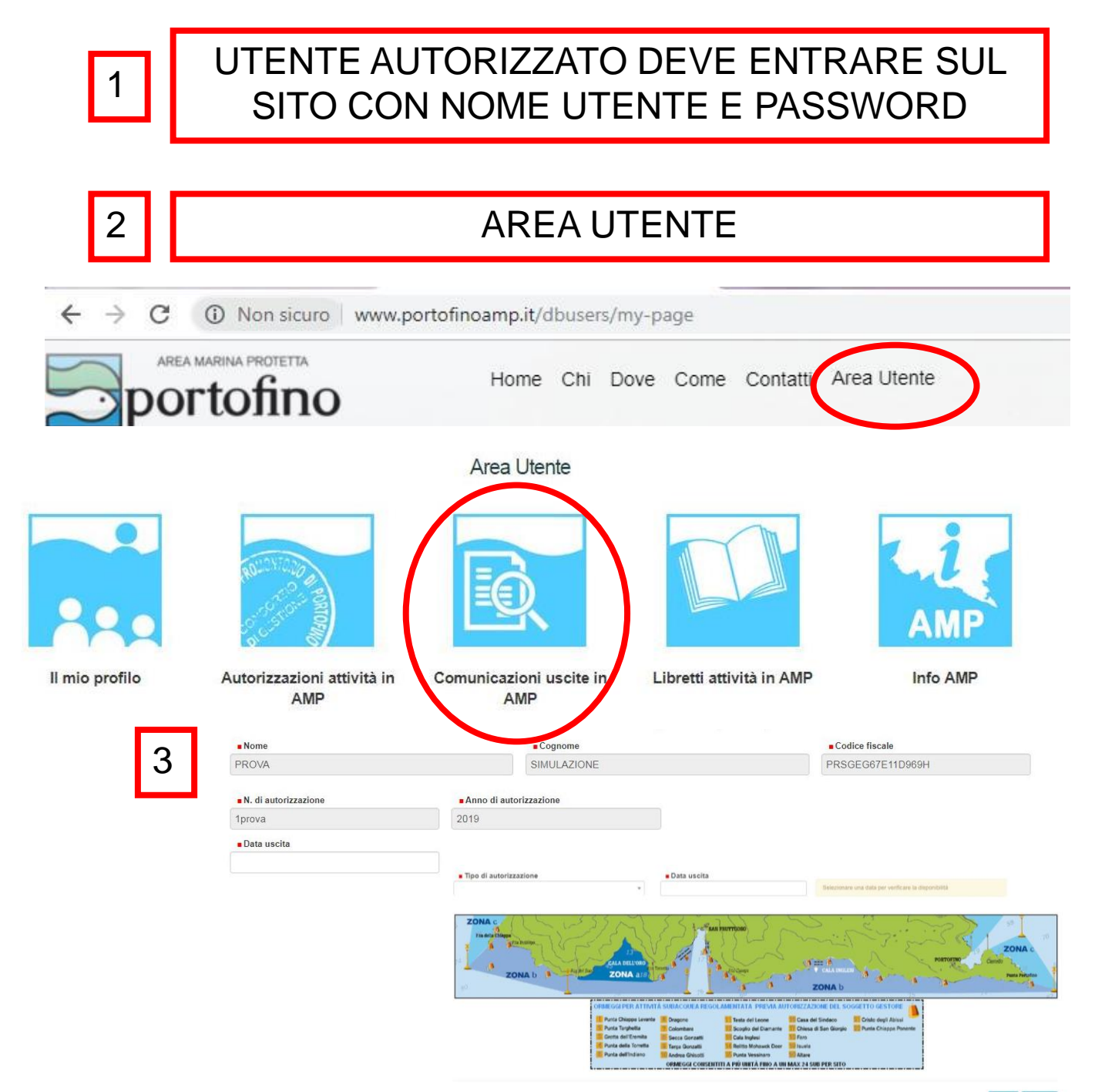